# **KDE**

KDE Software Compilation (KDE SC) es un [entorno de escritorio](https://docs.slackware.com/es:slackware:desktop_environment) que proporciona al usuario una experiencia gráfica completa e incluye una gran cantidad de aplicaciones, que van desde el navegador hasta el software de edición de fotos. Se basa en el kit de herramientas Qt.

### **Introduction**

## **Instalación**

#### **Nueva instalación**

KDE se incluye en el DVD de instalación y es el entorno predeterminado si realiza una instalación completa.

Durante el proceso [instalación,](https://docs.slackware.com/es:slackware:install) asegúrese de seleccionar la serie de paquetes KDE (y KDEI para soporte de idiomas internacionales si es necesario).

#### **Agregar KDE a una instalación existente**

Si KDE no se seleccionó durante el proceso de instalación, se puede instalar más tarde utilizando el programa slackpkg de la siguiente manera:

darkstar~# slackpkg install kde

Todos los paquetes bajo la rama kde serán seleccionados para la instalación. Puede anular la selección de paquetes individuales que desea omitir durante la instalación, antes de presionar ENTER para comenzar la instalación real.

### **Paquetes personalizados**

Si desea usar una versión más reciente de KDE que la rama estable o actual, puede usar algunos paquetes más actualizados. AlienBob's [ktown](http://alien.slackbook.org/ktown/) proporciona la última colección de software y los pasos necesarios para realizar la instalación. Tenga en cuenta que esos paquetes no son oficialmente compatibles con Slackware.

# **Configuración**

### **Unificación visual**

Las aplicaciones que no son de KDE volverán al aspecto genérico de GTK y no tendrán el mismo estilo visual que los paquetes de KDE.

Como solución alternativa, hay algunos paquetes que están disponibles para ayudar a unificar el aspecto entre las aplicaciones de KDE y las que no son de KDE.

#### **kde44-oxygen-molecule**

Se puede descargar desde [SBo](http://slackbuilds.org/repository/13.37/desktop/kde44-oxygen-molecule/). Después de la instalación, vaya a Configuración del sistema → Aspecto de la aplicación → Colores y seleccione Oxygen-Molecule\_3.

Para que las aplicaciones que no sean de KDE lean esta configuración, cree un nuevo archivo llamado .gtkrc-2.0 en su directorio de inicio y complételo con:

```
include "/usr/local/share/themes/kde44-oxygen-molecule/gtk-2.0/gtkrc"
style "user-font"
{
}
widget class "*" style "user-font"
gtk-theme-name="kde44-oxygen-molecule"
gtk-font-name="fontname fontsize" // (for example: "Sans 10")
```
A veces, el mismo archivo debe llamarse ".gtkrc-2.0-kde4", por lo que es una buena práctica tener ambos archivos:

darkstar~# ln -s .gtkrc-2.0 .gtkrc-2.0-kde4

### **Configuración del teclado**

Si desea configurar la configuración de su teclado, consulte la página [kde keyboard layout](https://docs.slackware.com/es:howtos:window_managers:keyboard_layout_in_kde).

### **Solución de problemas**

### **Enlaces externos**

• [¿Qué pasa con el cambio a KDE4? \(en francés\)](http://www.microlinux.fr/articles/kde4.pdf)

Presentamos KDE4 para los novatos y explicamos todas las peculiaridades que necesitas para poder usarlo en la producción. El artículo se basa en un sistema Slackware 13.37 de serie, por lo que todo funciona como está. Este es un artículo de seis páginas de Kiki Novak, escrito en francés y publicado en la revista impresa francesa Planète Linux (66 edición, septiembreoctubre de 2011). **Nota importante del autor** : Soy propietario de los derechos de este artículo, por lo que decidí vincularlo aquí. Siéntase libre de canibalizarlo como desee: tome fragmentos de él, inclúyalo en parte o en su totalidad en el wiki, traduzca, etc. Para facilitarle la tarea, aquí hay un [enlace](https://docs.slackware.com/http:www.microlinux._fr_articulos_kde4.zip) a un archivo comprimido en formato ZIP que contiene todos los archivos individuales utilizados en la producción del artículo, como el texto original en formato ODT, y una docena de capturas de pantalla en formato PNG. Disfruta; o)

From: <https://docs.slackware.com/>- **SlackDocs**

Permanent link: **<https://docs.slackware.com/es:slackware:kde>**

Last update: **2019/08/13 19:47 (UTC)**

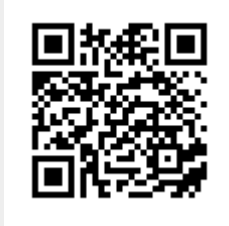